**IMKL 2015**

# *Visualisatie 1.2.1.2*

December 2018

# Colofon

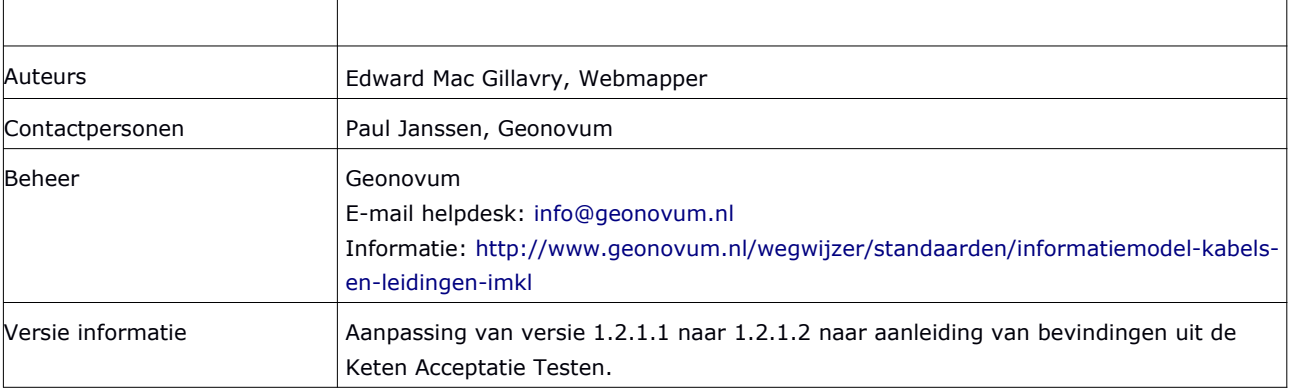

#### Licentie

Dit document is beschikbaar onder de volgende Creative Commons licentie: http://creativecommons.org/licenses/by-nd/3.0/nl/

# Inhoudsopgave

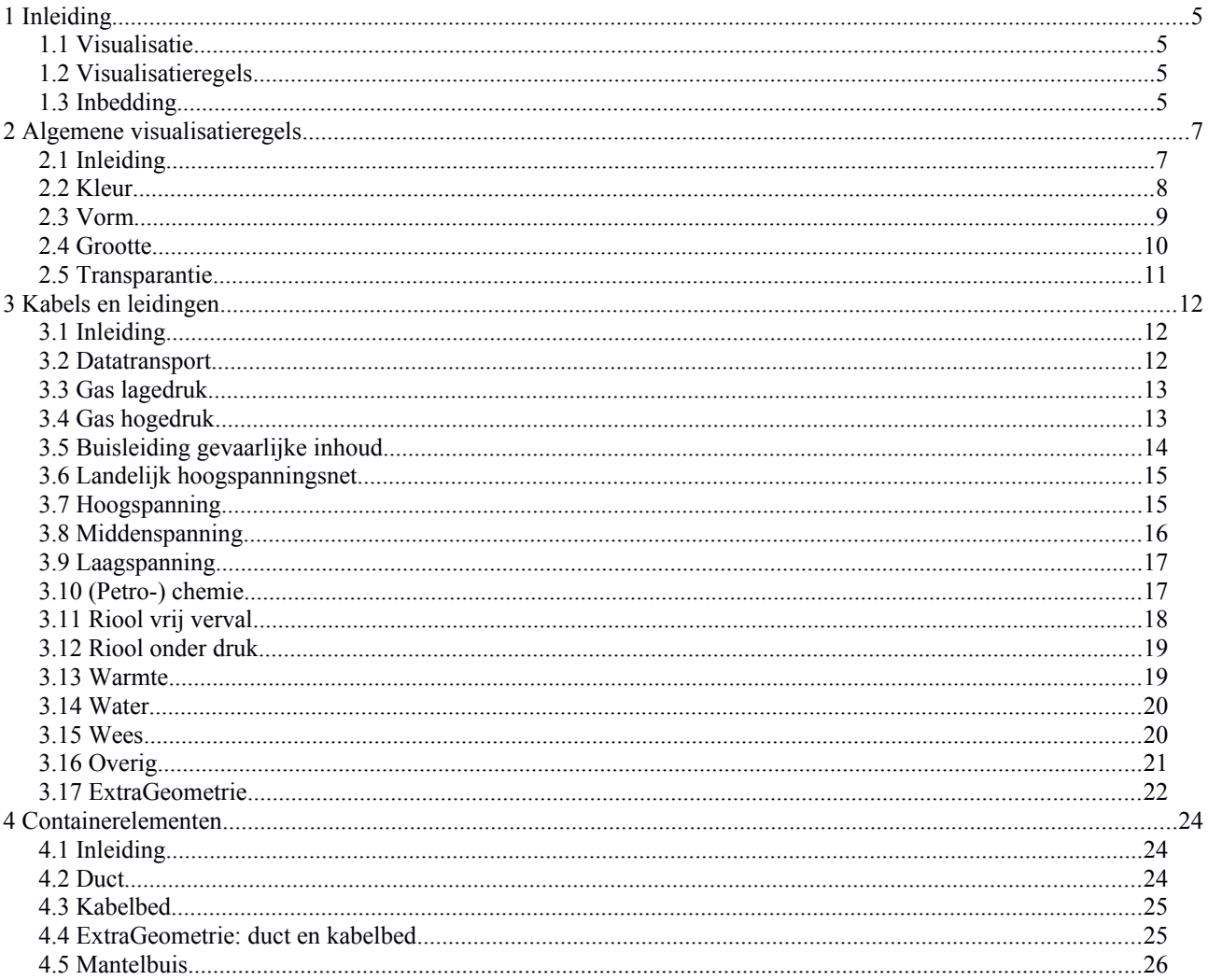

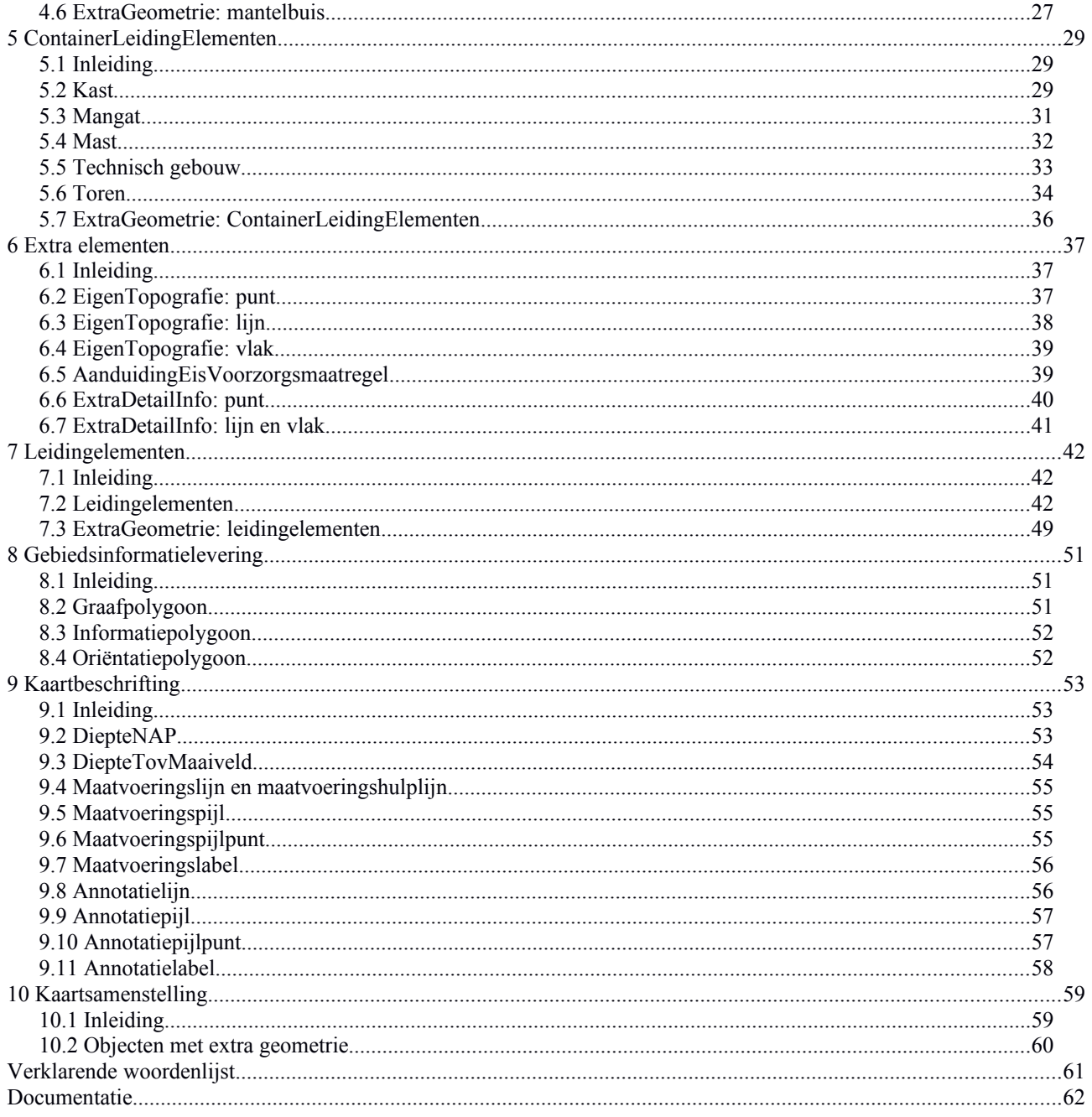

# <span id="page-3-3"></span>**1 Inleiding**

# <span id="page-3-2"></span>**1.1 Visualisatie**

De visualisatie is geen onderdeel van een informatiemodel, maar is een apart aspect. De gegevenscatalogus bevat de objectdefinities; de visualisatie van deze objecten wordt buiten de gegevenscatalogus beschreven in visualisatieregels, die zijn vastgelegd in de bijlagen. In elke visualisatieregel is ook vastgelegd van welke selectie van objecten dit de visualisatie is.

# <span id="page-3-1"></span>**1.2 Visualisatieregels**

De visualisatie is vastgelegd in een bepaalde, voorgeschreven vorm volgens de template visualisatie die Geonovum heeft opgesteld in combinatie met de Handreiking Visualisatie. Het template bevat bovendien een toelichting op de ingevulde velden.

De template bevat de volgende onderdelen:

- Sheet 1: Omschrijving: Geeft een uitleg van alle eigenschappen van symbolen die in de template te vinden zijn. De uitleg bevat onder andere een Nederlandse vertaling van het begrip, een omschrijving, en een voorbeeld afbeelding.
- Sheet 2: Vlaksymbolen: Het deel van de template waar je de visualisatieregels staan beschreven voor objecten die met een vlaksymbool worden gevisualiseerd.
- Sheet 3: Lijnsymbolen: Idem voor lijnsymbolen
- Sheet 4: Puntsymbolen: Idem voor puntsymbolen
- Sheet 5: Tekstsymbolen: Idem voor tekstsymbolen
- Sheet 6: Standaarden: Geeft een overzicht van symbool kenmerken in SLD, KML en SVG èn geeft aan welke symbool kenmerken (in bepaalde omstandigheden) worden afgeraden in het kader van de richtlijn voor goede webcartografie.

Voor de visualisatie is er een Excel bestand met daarin de visualisatieregels voor alle objecttypen. Bij elke regel is een voorbeeld opgenomen van hoe het object eruit komt te zien als het gevisualiseerd wordt.

Daarnaast zijn er technische bestanden, die direct ingelezen kunnen worden in geowebservices en diverse GIS pakketten, beschikbaar in Styled Layer Descriptor (SLD) formaat. De iconen zijn gepubliceerd in Scalable Vector Graphics (SVG) formaat en zijn tevens in EPS en PNG formaat beschikbaar.

Het kan zijn dat voor het visualiseren van een groep objecten meerdere symbolen gebruikt worden, bijvoorbeeld een vlak-, lijn- of puntsymbool in combinatie met een tekstsymbool. In deze gevallen wordt er op meerdere sheets een visualisatieregel opgenomen: één voor vlak, lijn, of punt, en één voor de tekst.

# <span id="page-3-0"></span>**1.3 Inbedding**

De visualisatie van de IMKL 2015 die hier wordt gepresenteerd sluit aan bij NEN 3116 "Tekeningen in de bouw: basissymbolen voor de uitwisseling van gegevens over de ligging van ondergrondse leidingen".

De template is gebaseerd op de Styled Layer Descriptor (SLD) 1.1. standaard van het Open Geospatial Consortium (OGC)<sup>[1](#page-4-0)</sup>. Dit is een open standaard en wordt ondersteund door een breed scala aan geografische informatiesystemen (GIS) en services, waarmee kaarten op het Web kunnen worden gepubliceerd. Hierdoor is er geen afhankelijkheid van een specifieke softwareleverancier en wordt aangesloten bij internationale standaarden voor visualisatie.

<span id="page-4-0"></span>1 OGC Styled Layer Descriptor Profile of the Web Map Service Implementation Specification, #05-078r4, http://portal.opengeospatial.org/files/?artifact\_id=22364

# <span id="page-5-1"></span>**2 Algemene visualisatieregels**

# <span id="page-5-0"></span>**2.1 Inleiding**

## **2.1.1 Grafische variabelen**

In de regels voor het weergeven van de geografische objecten in het IMKL-model wordt er gewerkt met verschillende "grafische variabelen". Hiermee wordt de visuele indruk van een symbool wordt gemaakt:

- **Kleur**: de grafische variabele "kleur" is de meest in het oog springende. Daarom worden hiermee de verschillende thema's van elkaar onderscheiden.
- **Vorm**: bij de visualisatie van puntobjecten en lijnobjecten wordt de grafische variabele "vorm" gebruikt. Dit komt bij puntobjecten tot uitdrukking in het icoon of het symbool, dat voor een puntobject gebruikt wordt. Dit komt bij lijnobjecten tot uitdrukking in het patroon. Hiermee worden de verschillen in status van elkaar onderscheiden.
- **Grootte**: bij de visualisatie van lijnobjecten wordt de grafische variabele "grootte" gebruikt om een visuele indruk met lijndikte te realiseren.
- **Transparantie**: bij de visualisatie van vlakobjecten wordt de grafische variabele "transparantie" gebruikt om de omvang van het object aan te geven zonder teveel van de achterliggende tekening af te dekken. Let op: in de implementatie wordt hierbij de Engelse term "opacity" gebruikt, die eigenlijk de tegengestelde eigenschap aangeeft: een transparantie van 40% is gelijk aan een opacity van 60%.

#### **2.1.2 Schaalniveaus**

De visualisatie van de geografische objecten en tekstlabels is afhankelijk van de weergaveschaal. De minimale en maximale weergaveschalen in de SLD-bestanden volgen de "MaxScaleDenominator" uit de vierde kolom. Naast de 17 schaalniveaus uit de Nederlandse richtlijn tiling v.1.1. van Geonovum wordt zo ook recht gedaan aan WMS-requests die niet exact de schaalniveaus van de Richtlijn tiling hebben.

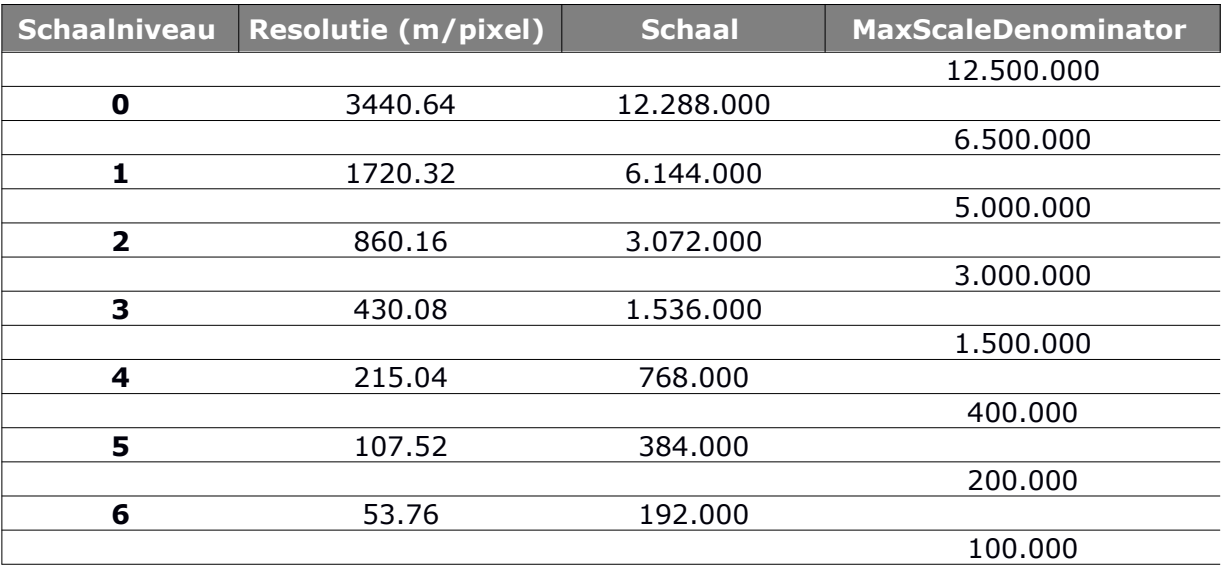

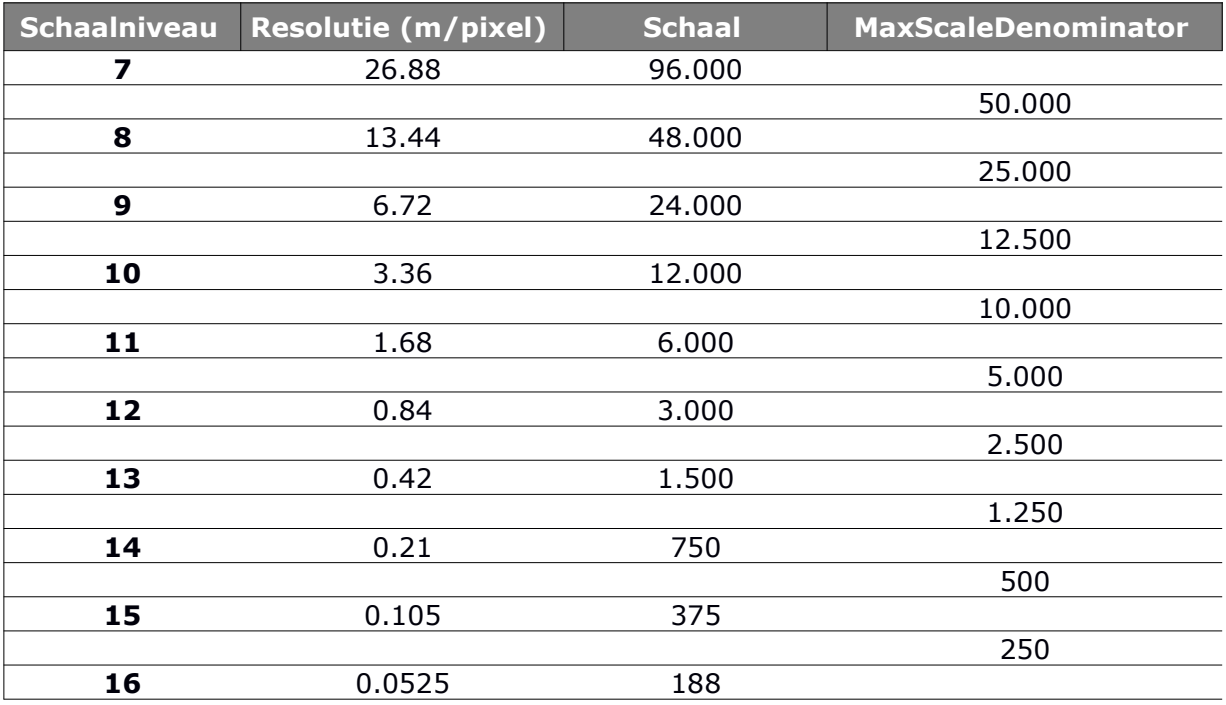

### **2.1.3 Leeswijzer**

In de volgende hoofdstukken worden de algemene IMKL-visualisatieregels voor het weergeven van IMKL-conforme kabel- en leidinginformatie voorgesteld. Niet-geografische eigenschappen van een geografisch object worden gevisualiseerd met behulp van tekst (labels) die een typografie hebben met bijvoorbeeld een kleur en grootte. Ook de visualisatie van deze eigenschappen komen in de volgende hoofdstukken aan bod.

# <span id="page-6-0"></span>**2.2 Kleur**

In de visualisatie van het IMKL onderscheiden we de volgende kleuren voor de verschillende thema's:

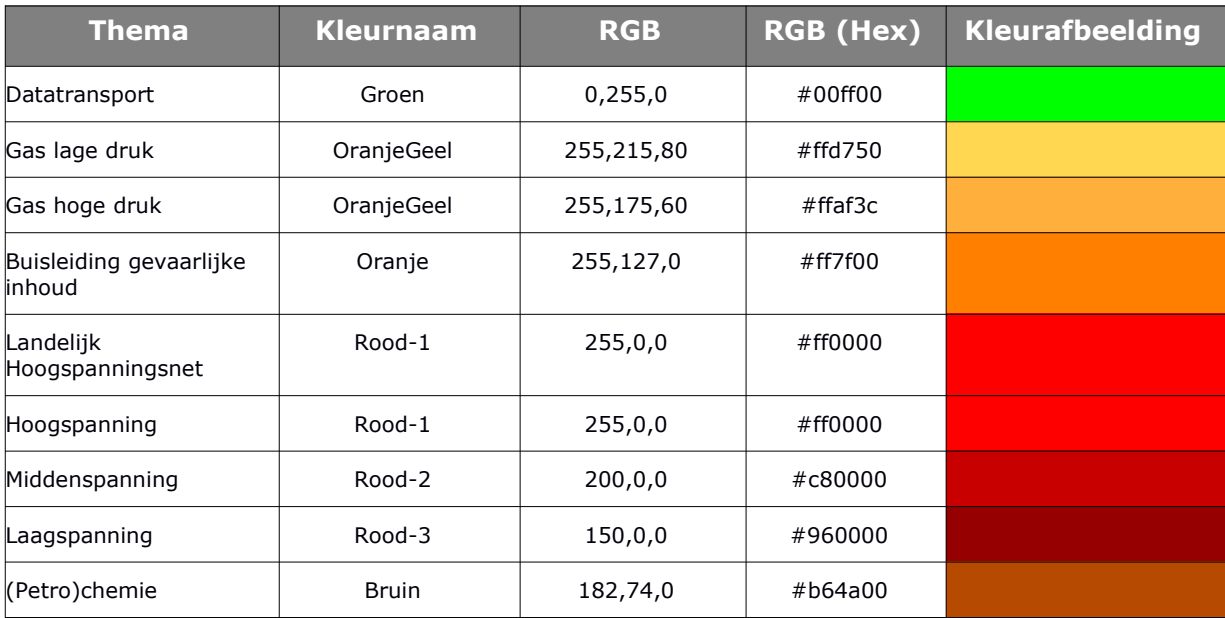

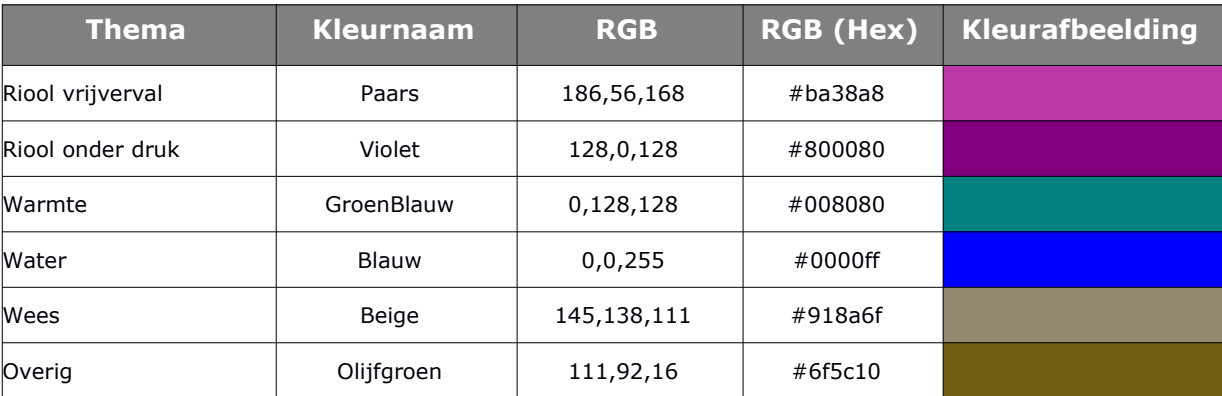

Deze kleuren zijn ook in het IMKL 1.2. model gebruikt. Naast de thema's wordt kleur ook gebruikt voor de visualisatie van de informatiepolygoon, graafpolygoon en oriëntatiepolygoon:

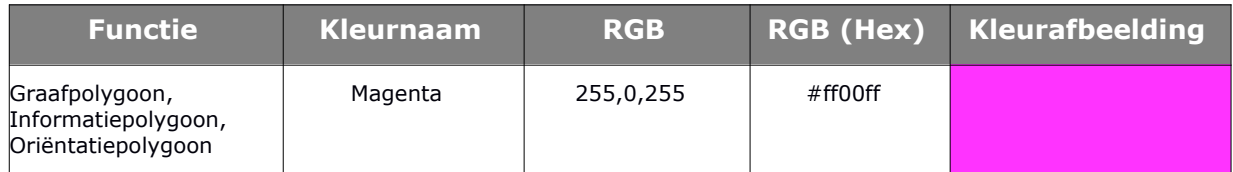

# <span id="page-7-0"></span>**2.3 Vorm**

## **2.3.1 Puntobjecten**

Er zijn zes geografische objecten met een puntgeometrie:

- Leidingelementen (Appurtenance)
- Containerleidingelementen
	- Kast (Cabinet)
	- Mangat (Manhole)
	- Mast (Pole)
	- Technisch gebouw
	- Toren (Tower)

Voor leidingelementen is in de visualisatie één standaardsymbool gemaakt, waarbij specifieke leidingelementen weer hun eigen symbool hebben. Elk van de containerleidingelementen krijgen in de visualisatie één standaardsymbool toegewezen. Met de vorm van de lijnomtrek – het lijnpatroon – worden de verschillen in status van deze leidingelementen en containerelementen aangeduid.

Daarnaast zijn er nog vier "toelichtende" elementen met een puntgeometrie:

- DiepteTovMaaiveld
- DiepteNAP
- Maatvoeringspijlpunt
- Annotatiepijlpunt

# **2.3.2 Lijnobjecten**

De vorm van de lijnsymbolen, het patroon wordt in IMKL aangepast om de verschillen in status van elkaar onderscheiden. Dit "currentStatus" attribuut maakt gebruik van de INSPIRE codelijst ConditionOfFacilityValue waarvan er in IMKL drie worden gebruikt:

- projected (Geprojecteerd)
- functional (in gebruik)
- disused (buiten gebruik)

Om een duidelijk onderscheid te maken, hebben de lijnen met status "projected" en "disused" verschillende lijnpatronen gekregen.

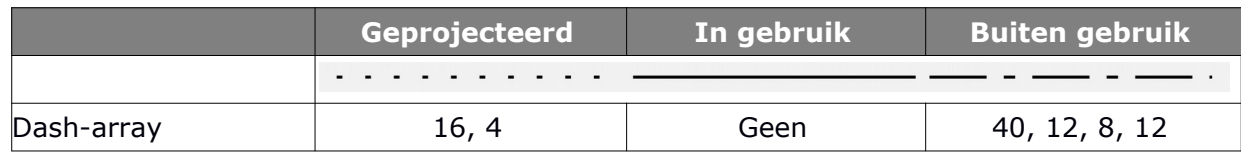

# <span id="page-8-0"></span>**2.4 Grootte**

# **2.4.1 Puntobjecten**

De visuele variabele "grootte" wordt gebruikt om geografische objecten met een puntgeometrie op de verschillende Schaalniveau's van het Nederlandse Richtlijn Tiling versie 1.1 te visualiseren.

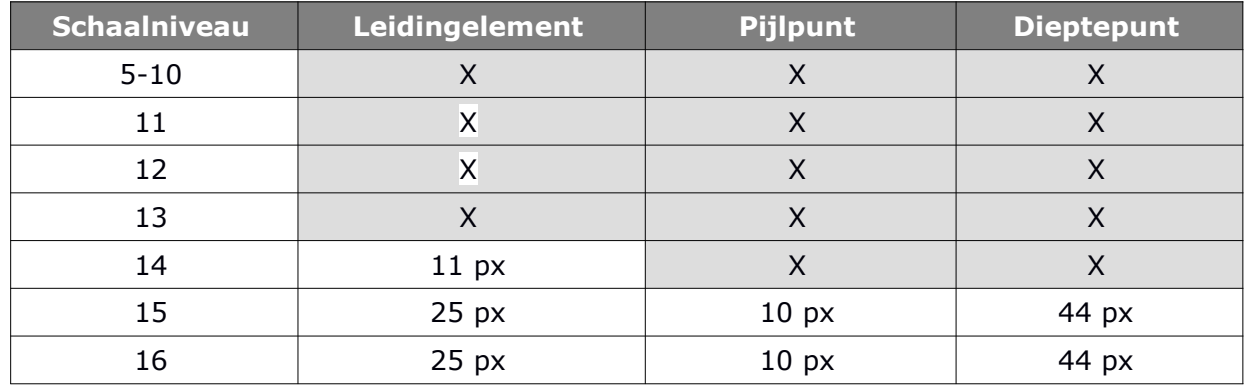

### **2.4.2 Lijnobjecten**

Bij de visualisatie van lijnobjecten wordt de grafische variabele "grootte" gebruikt om een visuele indruk met lijndikte te realiseren. Enerzijds wordt de lijndikte gebruikt om een onderscheid te maken tussen een Kabel, Leiding, Duct, Kabelbed of een Mantelbuis. Anderzijds wordt de lijndikte gebruikt om een lijn op de verschillende Schaalniveau's van de Nederlandse Richtlijn Tiling versie 1.1. te visualiseren.

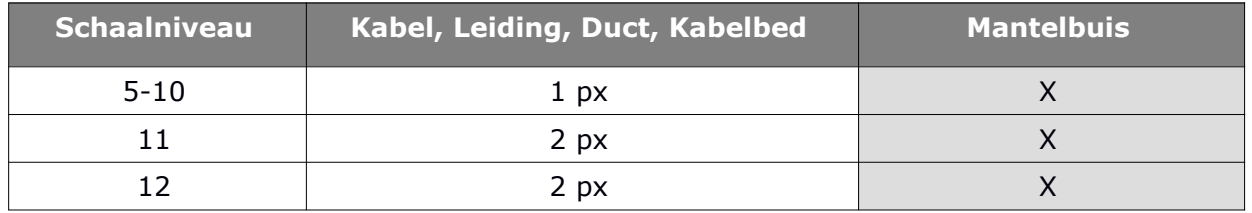

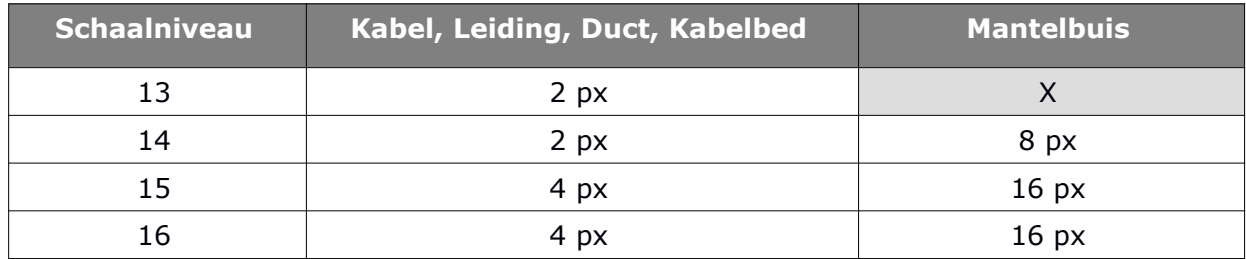

# <span id="page-9-0"></span>**2.5 Transparantie**

Bij de visualisatie van vlakobjecten wordt de grafische variabele "transparantie" gebruikt om de omvang van het object aan te geven zonder teveel van de achterliggende tekening af te dekken. Let op: in de implementatie wordt hierbij de Engelse term "opacity" gebruikt, die eigenlijk de tegengestelde eigenschap aangeeft: een transparantie van 40% is gelijk aan een opacity van 60%.

# <span id="page-10-2"></span>**3 Kabels en leidingen**

# <span id="page-10-1"></span>**3.1 Inleiding**

In dit hoofdstuk worden de algemene visualisatieregels toegepast op de kabels en leidingen. Aan de hand van een visualisatieregel wordt uitgelegd welk IMKL objecttype met bijhorende attributen gebruikt worden voor de visualisatie. In de meeste gevallen is deze visualisatieregel eenvoudig, maar in sommige gevallen wordt er gebruik gemaakt van meerdere attributen van een objecttype. Het deel "Visualisatie" geeft een overzichtstabel.

Kabels en leidingen overerven de lijngeometrie van UtilityLink door middel van <net:link>. Deze objecten overerven het Thema van UtilityNet door middel van <net:inNetwork>. Deze objecten overerven de CurrentStatus van UtilityLink door middel van <net:link>. Op deze manier worden alle kabels en leidingen gevisualiseerd door een lijnobject. De kleur wordt toegekend naar het thema van het netwerk. De lijnsignatuur wordt toegekend naar gelang de status van het object. Indien kabels en leidingen bovendien een extraGeometrie als 2D vlakgeometrie hebben, dan worden deze als polygonen gevisualiseerd.

De visualisatie voor kabels en leidingen is vastgelegd in de volgende SLD-bestanden:

- 1. sld-kabelleiding.xml
- <span id="page-10-0"></span>2. sld-kabelleidingmetextrageometrie.xml

# **3.2 Datatransport**

#### **3.2.1 Regel**

Het objecttype Datatransport bevat kabels die behoren tot het UtilityNetwork met een IMKLthema "datatransport" en wordt gevisualiseerd als lijnobject met de volgende eigenschappen:

- Kleur: #00ff00
- Vorm:
	- Geprojecteerd: 4px doorgetrokken, 16px onderbroken
	- In gebruik: doorgetrokken lijn
	- Buiten gebruik: 40px doorgetrokken, 12px onderbroken, 8px doorgetrokken, 12px onderbroken
- Grootte (lijndikte):
	- 1 px voor Schaalniveau 5 10
	- 2 px voor Schaalniveau 11 14
	- 4 px voor Schaalniveau 15 16
- Transparantie: 0 %

#### **3.2.2 Visualisatie**

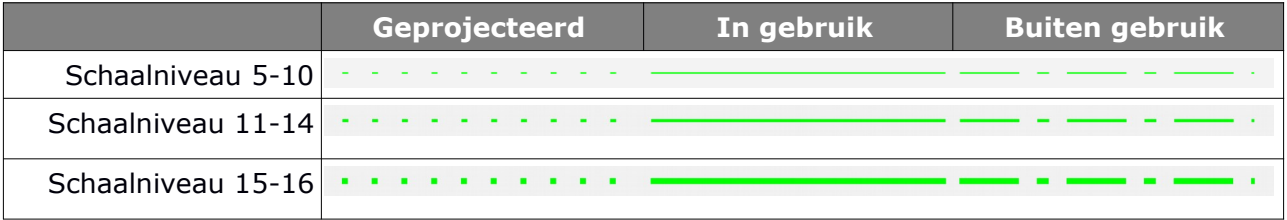

# <span id="page-11-1"></span>**3.3 Gas lagedruk**

### **3.3.1 Regel**

Het objecttype Gas lagedruk bevat leidingen die behoren tot het UtilityNetwork met een IMKLthema "gasLageDruk" en wordt gevisualiseerd als lijnobject met de volgende eigenschappen:

- $\bullet$  Kleur: #ffd750
- Vorm
	- Geprojecteerd: 4px doorgetrokken, 16px onderbroken
	- In gebruik: doorgetrokken lijn
	- Buiten gebruik: 40px doorgetrokken, 12px onderbroken, 8px doorgetrokken, 12px onderbroken
- Grootte (lijndikte):
	- 1 px voor Schaalniveau 5 10
	- 2 px voor Schaalniveau 11 14
	- 4 px voor Schaalniveau 15 16
- Transparantie: 0 %

#### **3.3.2 Visualisatie**

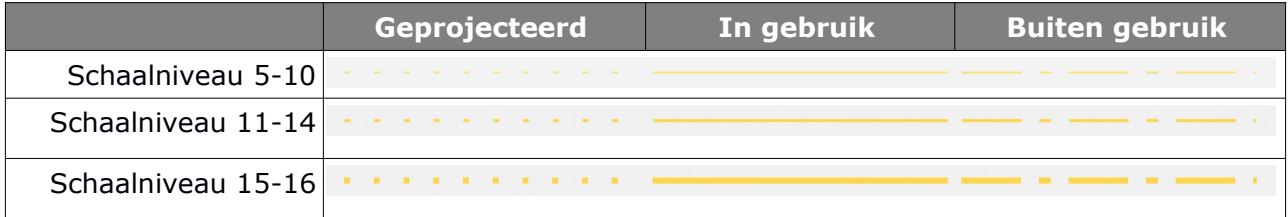

# <span id="page-11-0"></span>**3.4 Gas hogedruk**

#### **3.4.1 Regel**

Het objecttype Gas hogedruk bevat leidingen die behoren tot het UtilityNetwork met een IMKLthema "gasHogeDruk" en wordt gevisualiseerd als lijnobject met de volgende eigenschappen:

- Kleur: #ffaf3c
- Vorm
	- Geprojecteerd: 4px doorgetrokken, 16px onderbroken

- In gebruik: doorgetrokken lijn
- Buiten gebruik: 40px doorgetrokken, 12px onderbroken, 8px doorgetrokken, 12px onderbroken
- Grootte (lijndikte):
	- 1 px voor Schaalniveau 5 10
	- 2 px voor Schaalniveau 11 14
	- 4 px voor Schaalniveau 15 16
- Transparantie: 0 %

#### **3.4.2 Visualisatie**

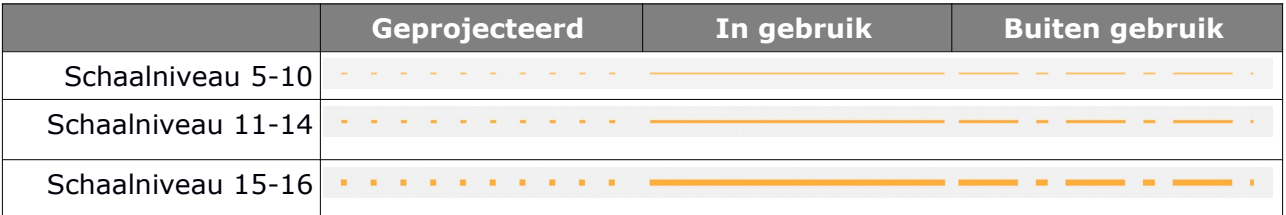

# <span id="page-12-0"></span>**3.5 Buisleiding gevaarlijke inhoud**

#### **3.5.1 Regel**

Het objecttype Buisleiding gevaarlijke inhoud bevat leidingen die behoren tot het UtilityNetwork met een IMKL-thema "buisleidingGevaarlijkeInhoud" en wordt gevisualiseerd als lijnobject met de volgende eigenschappen:

- $\bullet$  Kleur: #ff7f00
- Vorm
	- Geprojecteerd: 4px doorgetrokken, 16px onderbroken
	- In gebruik: doorgetrokken lijn
	- Buiten gebruik: 40px doorgetrokken, 12px onderbroken, 8px doorgetrokken, 12px onderbroken
- Grootte (lijndikte):
	- 1 px voor Schaalniveau 5 10
	- 2 px voor Schaalniveau 11 14
	- 4 px voor Schaalniveau 15 16
- Transparantie: 0 %

#### **3.5.2 Visualisatie**

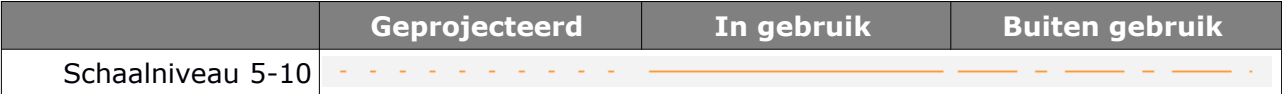

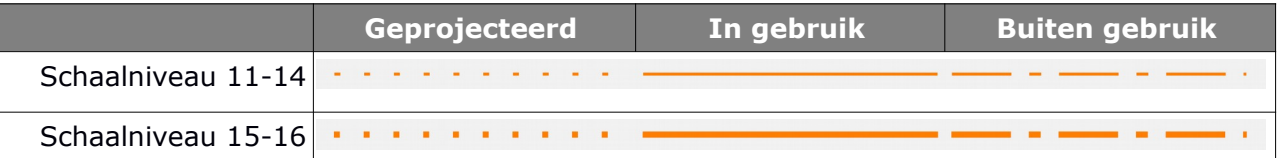

# <span id="page-13-1"></span>**3.6 Landelijk hoogspanningsnet**

# **3.6.1 Regel**

Het objecttype Landelijk hoogspanningset bevat kabels die behoren tot het UtilityNetwork met een IMKL-thema "landelijkHoogspanningsnet" en wordt gevisualiseerd als lijnobject met de volgende eigenschappen:

- Kleur: #ff0000
- Vorm:
	- Geprojecteerd: 4px doorgetrokken, 16px onderbroken
	- In gebruik: doorgetrokken lijn
	- Buiten gebruik: 40px doorgetrokken, 12px onderbroken, 8px doorgetrokken, 12px onderbroken
- Grootte (lijndikte):
	- 1 px voor Schaalniveau 5 10
	- 2 px voor Schaalniveau 11 14
	- 4 px voor Schaalniveau 15 16
- Transparantie: 0 %

### **3.6.2 Visualisatie**

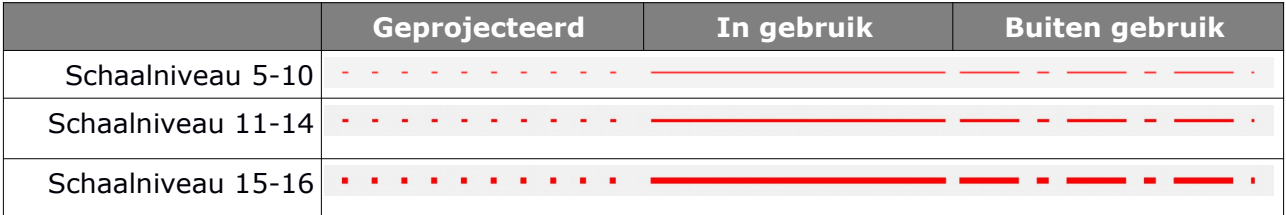

# <span id="page-13-0"></span>**3.7 Hoogspanning**

### **3.7.1 Regel**

Het objecttype Hoogspanning bevat kabels die behoren tot het UtilityNetwork met een IMKLthema "hoogspanning" en wordt gevisualiseerd als lijnobject met de volgende eigenschappen:

- Kleur: #ff0000
- Vorm:
	- Geprojecteerd: 4px doorgetrokken, 16px onderbroken
	- In gebruik: doorgetrokken lijn
- Buiten gebruik: 40px doorgetrokken, 12px onderbroken, 8px doorgetrokken, 12px onderbroken
- Grootte (lijndikte):
	- 1 px voor Schaalniveau 5 10
	- 2 px voor Schaalniveau 11 14
	- 4 px voor Schaalniveau 15 16
- Transparantie: 0 %

#### **3.7.2 Visualisatie**

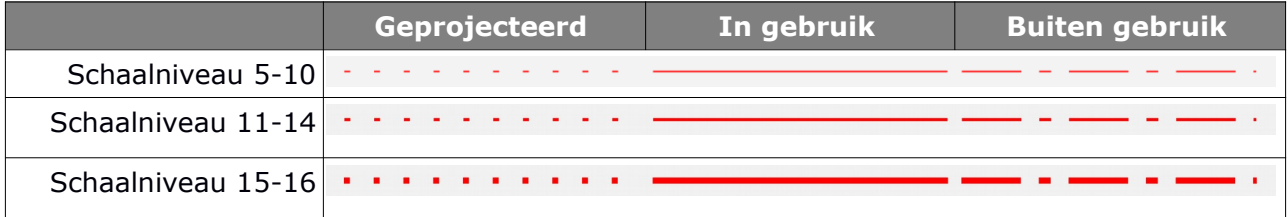

# <span id="page-14-0"></span>**3.8 Middenspanning**

#### **3.8.1 Regel**

Het objecttype Middenspanning bevat kabels die behoren tot het UtilityNetwork met een IMKLthema "middenspanning" en wordt gevisualiseerd als lijnobject met de volgende eigenschappen:

- Kleur: #c80000
- Vorm:
	- Geprojecteerd: 4px doorgetrokken, 16px onderbroken
	- In gebruik: doorgetrokken lijn
	- Buiten gebruik: 40px doorgetrokken, 12px onderbroken, 8px doorgetrokken, 12px onderbroken
- Grootte (lijndikte):
	- 1 px voor Schaalniveau 5 10
	- 2 px voor Schaalniveau 11 14
	- 4 px voor Schaalniveau 15 16
- Transparantie: 0 %

#### **3.8.2 Visualisatie**

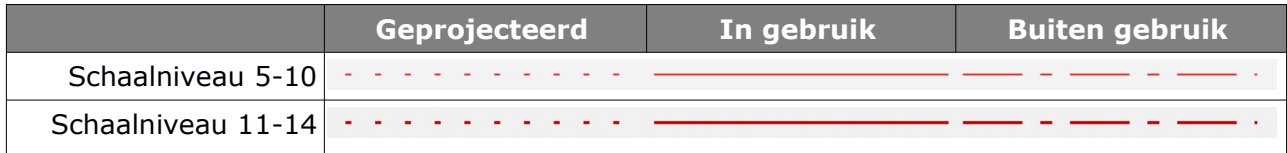

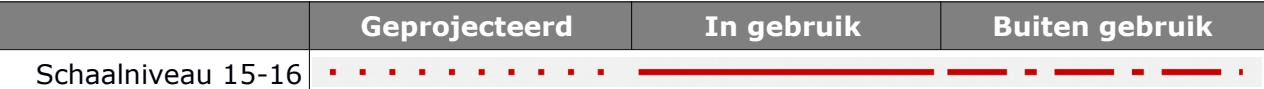

# <span id="page-15-1"></span>**3.9 Laagspanning**

### **3.9.1 Regel**

Het objecttype Laagspanning bevat kabels die behoren tot het UtilityNetwork met een IMKLthema "laagspanning" en wordt gevisualiseerd als lijnobject met de volgende eigenschappen:

- Kleur: #960000
- Vorm:
	- Geprojecteerd: 4px doorgetrokken, 16px onderbroken
	- In gebruik: doorgetrokken lijn
	- Buiten gebruik: 40px doorgetrokken, 12px onderbroken, 8px doorgetrokken, 12px onderbroken
- Grootte (lijndikte):
	- 1 px voor Schaalniveau 5 10
	- 2 px voor Schaalniveau 11 14
	- 4 px voor Schaalniveau 15 16
- Transparantie: 0 %

#### **3.9.2 Visualisatie**

![](_page_15_Picture_172.jpeg)

# <span id="page-15-0"></span>**3.10 (Petro-) chemie**

# **3.10.1 Regel**

Het objecttype (Petro-) chemie bevat leidingen die behoren tot het UtilityNetwork met een IMKL-thema "petrochemie" en wordt gevisualiseerd als lijnobject met de volgende eigenschappen:

- Kleur: #b64a00
- Vorm:
	- Geprojecteerd: 4px doorgetrokken, 16px onderbroken
	- In gebruik: doorgetrokken lijn
	- Buiten gebruik: 40px doorgetrokken, 12px onderbroken, 8px doorgetrokken, 12px

onderbroken

- Grootte (lijndikte):
	- 1 px voor Schaalniveau 5 10
	- 2 px voor Schaalniveau 11 14
	- 4 px voor Schaalniveau 15 16
- Transparantie: 0 %

#### **3.10.2 Visualisatie**

![](_page_16_Picture_171.jpeg)

# <span id="page-16-0"></span>**3.11 Riool vrij verval**

#### **3.11.1 Regel**

Het objecttype Riool vrij verval bevat leidingen die behoren tot het UtilityNetwork met een IMKL-thema "rioolVrijVerval" en wordt gevisualiseerd als lijnobject met de volgende eigenschappen:

- Kleur: #ba38a8
- Vorm:
	- Geprojecteerd: 4px doorgetrokken, 16px onderbroken
	- In gebruik: doorgetrokken lijn
	- Buiten gebruik: 40px doorgetrokken, 12px onderbroken, 8px doorgetrokken, 12px onderbroken
- Grootte (lijndikte):
	- 1 px voor Schaalniveau 5 10
	- 2 px voor Schaalniveau 11 14
	- 4 px voor Schaalniveau 15 16
- Transparantie: 0 %

#### **3.11.2 Visualisatie**

![](_page_16_Picture_172.jpeg)

# <span id="page-17-1"></span>**3.12 Riool onder druk**

### **3.12.1 Regel**

Het objecttype Riool onder druk bevat leidingen die behoren tot het UtilityNetwork met een IMKL-thema "rioolOnderOverOfOnderdruk" en wordt gevisualiseerd als lijnobject met de volgende eigenschappen:

- Kleur: #800080
- Vorm:
	- Geprojecteerd: 4px doorgetrokken, 16px onderbroken
	- In gebruik: doorgetrokken lijn
	- Buiten gebruik: 40px doorgetrokken, 12px onderbroken, 8px doorgetrokken, 12px onderbroken
- Grootte (lijndikte):
	- 1 px voor Schaalniveau 5 10
	- 2 px voor Schaalniveau 11 14
	- 4 px voor Schaalniveau 15 16
- Transparantie: 0 %

#### **3.12.2 Visualisatie**

![](_page_17_Picture_174.jpeg)

# <span id="page-17-0"></span>**3.13 Warmte**

#### **3.13.1 Regel**

Het objecttype Warmte bevat leidingen die behoren tot het UtilityNetwork met een IMKLthema "warmte" en wordt gevisualiseerd als lijnobject met de volgende eigenschappen:

- Kleur: #008080
- Vorm:
	- Geprojecteerd: 4px doorgetrokken, 16px onderbroken
	- In gebruik: doorgetrokken lijn
	- Buiten gebruik: 40px doorgetrokken, 12px onderbroken, 8px doorgetrokken, 12px onderbroken
- Grootte (lijndikte):
	- 1 px voor Schaalniveau 5 10

- 2 px voor Schaalniveau 11 14
- 4 px voor Schaalniveau 15 16
- Transparantie: 0 %

#### **3.13.2 Visualisatie**

![](_page_18_Picture_171.jpeg)

# <span id="page-18-1"></span>**3.14 Water**

### **3.14.1 Regel**

Het objecttype Water bevat leidingen die behoren tot het UtilityNetwork met een IMKL-thema "water" en wordt gevisualiseerd als lijnobject met de volgende eigenschappen:

- Kleur: #0000ff
- Vorm:
	- Geprojecteerd: 4px doorgetrokken, 16px onderbroken
	- In gebruik: doorgetrokken lijn
	- Buiten gebruik: 40px doorgetrokken, 12px onderbroken, 8px doorgetrokken, 12px onderbroken
- Grootte (lijndikte):
	- 1 px voor Schaalniveau 5 10
	- 2 px voor Schaalniveau 11 14
	- 4 px voor Schaalniveau 15 16
- Transparantie: 0 %

#### **3.14.2 Visualisatie**

![](_page_18_Picture_172.jpeg)

# <span id="page-18-0"></span>**3.15 Wees**

#### **3.15.1 Regel**

Het objecttype Wees bevat kabels en leidingen die behoren tot het UtilityNetwork met een IMKL-thema "wees" en wordt gevisualiseerd als lijnobject met de volgende eigenschappen:

- $\bullet$  Kleur: #918a6f
- Vorm:
	- Geprojecteerd: 4px doorgetrokken, 16px onderbroken
	- In gebruik: doorgetrokken lijn
	- Buiten gebruik: 40px doorgetrokken, 12px onderbroken, 8px doorgetrokken, 12px onderbroken
- Grootte (lijndikte):
	- 1 px voor Schaalniveau 5 10
	- 2 px voor Schaalniveau 11 14
	- 4 px voor Schaalniveau 15 16
- Transparantie: 0 %

#### **3.15.2 Visualisatie**

![](_page_19_Picture_173.jpeg)

# <span id="page-19-0"></span>**3.16 Overig**

### **3.16.1 Regel**

Het objecttype Overig bevat kabels en leidingen die behoren tot het UtilityNetwork met een IMKL-thema "overig" en wordt gevisualiseerd als lijnobject met de volgende eigenschappen:

- Kleur: #6f5c10
- Vorm:
	- Geprojecteerd: 4px doorgetrokken, 16px onderbroken
	- In gebruik: doorgetrokken lijn
	- Buiten gebruik: 40px doorgetrokken, 12px onderbroken, 8px doorgetrokken, 12px onderbroken
- Grootte (lijndikte):
	- 1 px voor Schaalniveau 5 10
	- 2 px voor Schaalniveau 11 14
	- 4 px voor Schaalniveau 15 16
- Transparantie: 0 %

#### **3.16.2 Visualisatie**

![](_page_20_Picture_152.jpeg)

# <span id="page-20-0"></span>**3.17 ExtraGeometrie**

#### **3.17.1 Regel**

Het objecttype ExtraGeometrie bevat extra geometrie bij standaard kabels en leidingen. Indien het object een vlakgeometrie heeft, wordt zij gevisualiseerd als vlaksymbool met de volgende (combinatie van) eigenschappen:

- Kleur:
	- Lijn (omtrek van het vlaksymbool): overeenkomstig het "thema" van het nutsvoorzieningennet waarin het gebruikt wordt.
	- Vlak: overeenkomstig het "thema" van het nutsvoorzieningennet waarin het gebruikt wordt
- Vorm:
	- Lijn (omtrek van het vlaksymbool)
		- Geprojecteerd: 4px doorgetrokken, 16px onderbroken
		- **·** In gebruik: doorgetrokken lijn
		- Buiten gebruik: 40px doorgetrokken, 12px onderbroken, 8px doorgetrokken, 12px onderbroken
- Grootte (lijndikte):
	- 1 px voor Schaalniveau 5 10
	- 2 px voor Schaalniveau 11 16
- Transparantie: 0 %

#### **3.17.2 Visualisatie**

![](_page_20_Picture_153.jpeg)

![](_page_21_Picture_18.jpeg)

# <span id="page-22-2"></span>**4 Containerelementen**

# <span id="page-22-1"></span>**4.1 Inleiding**

In dit hoofdstuk worden de algemene visualisatieregels toegepast op de containerelementen. Aan de hand van een visualisatieregel wordt uitgelegd welk IMKL objecttype met bijhorende attributen gebruikt worden voor de visualisatie. In de meeste gevallen is deze visualisatieregel eenvoudig, maar in sommige gevallen wordt er gebruik gemaakt van meerdere attributen van een objecttype. Het deel "Visualisatie" geeft een overzichtstabel.

Containerelementen omvatten de volgende objecttypen:

- Duct
- Kabelbed
- Mantelbuis

Deze objecttypen overerven de lijngeometrie van UtilityLink door middel van <net:link>. Deze objecten overerven het Thema van UtilityNet door middel van <net:inNetwork>. Deze objecten overerven de CurrentStatus van UtilityLink door middel van <net:link>. Op deze manier worden alle containerelementen gevisualiseerd door een lijnobject. De kleur wordt toegekend naar het thema van het netwerk. De lijnsignatuur wordt toegekend naar gelang de status van het object. Indien containerelementen bovendien een extraGeometrie als 2D vlakgeometrie hebben, dan worden deze als polygonen gevisualiseerd.

De visualisatie voor containerelementen is vastgelegd in de volgende SLD-bestanden:

- 1. sld-ductkabelbed.xml
- 2. sld-ductkabelbedmetextrageometrie.xml
- 3. sld-mantelbuis.xml
- <span id="page-22-0"></span>4. sld-mantelbuismetextrageometrie.xml

# **4.2 Duct**

#### **4.2.1 Regel**

Het objecttype Duct bevat containerelementen die behoren tot het UtilityNetwork. Zij worden gevisualiseerd als lijnobject met de volgende (combinatie van) eigenschappen:

- Kleur: overeenkomstig het "thema" van het nutsvoorzieningennet waarin het gebruikt wordt.
- Vorm:
	- Geprojecteerd: 4px doorgetrokken, 16px onderbroken
	- In gebruik: doorgetrokken lijn
	- Buiten gebruik: 40px doorgetrokken, 12px onderbroken, 8px doorgetrokken, 12px onderbroken

- Grootte (lijndikte):
	- 1 px voor Schaalniveau 5 10
	- 2 px voor Schaalniveau 11 14
	- 4 px voor Schaalniveau 15 16

#### **4.2.2 Visualisatie**

![](_page_23_Picture_169.jpeg)

# <span id="page-23-1"></span>**4.3 Kabelbed**

### **4.3.1 Regel**

Het objecttype Kabelbed bevat containerelementen die behoren tot het UtilityNetwork. Zij worden gevisualiseerd als lijnobject met de volgende (combinatie van) eigenschappen:

- Kleur: overeenkomstig het "thema" van het nutsvoorzieningennet waarin het gebruikt wordt.
- Vorm:
	- Geprojecteerd: 4px doorgetrokken, 16px onderbroken
	- In gebruik: doorgetrokken lijn
	- Buiten gebruik: 40px doorgetrokken, 12px onderbroken, 8px doorgetrokken, 12px onderbroken
- Grootte (lijndikte):
	- 1 px voor Schaalniveau 5 10
	- 2 px voor Schaalniveau 11 14
	- 4 px voor Schaalniveau 15 16

#### **4.3.2 Visualisatie**

![](_page_23_Picture_170.jpeg)

# <span id="page-23-0"></span>**4.4 ExtraGeometrie: duct en kabelbed**

#### **4.4.1 Regel**

Het objecttype ExtraGeometrie bevat extra geometrie bij het standaard duct en kabelbed.

Indien het object een vlakgeometrie heeft, wordt zij gevisualiseerd als vlaksymbool met de volgende (combinatie van) eigenschappen:

- Kleur:
	- Lijn (omtrek van het vlaksymbool): overeenkomstig het "thema" van het nutsvoorzieningennet waarin het gebruikt wordt.
	- Vlak: overeenkomstig het "thema" van het nutsvoorzieningennet waarin het gebruikt wordt
- Vorm:
	- Lijn (omtrek van het vlaksymbool)
		- Geprojecteerd: 4px doorgetrokken, 16px onderbroken
		- In gebruik: doorgetrokken lijn
		- Buiten gebruik: 40px doorgetrokken, 12px onderbroken, 8px doorgetrokken, 12px onderbroken
- Grootte (lijndikte):
	- 1 px voor Schaalniveau 5 10
	- 2 px voor Schaalniveau 11 16

#### **4.4.2 Visualisatie**

![](_page_24_Picture_141.jpeg)

# <span id="page-24-0"></span>**4.5 Mantelbuis**

### **4.5.1 Regel**

Het objecttype Mantelbuis bevat containerelementen die behoren tot het UtilityNetwork. Zij worden gevisualiseerd als gestapeld lijnobject met de volgende (combinatie van) eigenschappen:

 Kleur: Onderste lijn krijgt de kleur overeenkomstig het "thema" van het nutsvoorzieningennet waarin het gebruikt wordt. De bovenste lijn krijgt de kleur wit (rgb: 255, 255, 255 en hex: #ffffff)

- Vorm:
	- Geprojecteerd op Schaalniveau 14: 10px doorgetrokken, 10px onderbroken
	- Geprojecteerd op Schaalniveau 15 16: 16px doorgetrokken, 16px onderbroken
	- In gebruik: doorgetrokken lijn
	- Buiten gebruik op Schaalniveau 14: 40px doorgetrokken, 10px onderbroken, 12px doorgetrokken, 10px onderbroken
	- Buiten gebruik op Schaalniveau 15 16: 40px doorgetrokken, 11px onderbroken, 18px doorgetrokken, 11px onderbroken
- Grootte (lijndikte):
	- 10 px onderste lijn, 6px bovenste lijn voor Schaalniveau 14
	- 16 px onderste lijn, 12px bovenste lijn voor Schaalniveau 15 16
- Lijnuiteinde: beide lijnen krijgen een line-cap "square"

#### **4.5.2 Visualisatie**

![](_page_25_Picture_172.jpeg)

# <span id="page-25-0"></span>**4.6 ExtraGeometrie: mantelbuis**

#### **4.6.1 Regel**

Het objecttype ExtraGeometrie bevat extra geometrie bij de standaard mantelbuis. Indien het object een vlakgeometrie heeft, wordt zij gevisualiseerd als vlaksymbool met de volgende (combinatie van) eigenschappen:

- Kleur:
	- Lijn (omtrek van het vlaksymbool): overeenkomstig het "thema" van het nutsvoorzieningennet waarin het gebruikt wordt.
	- Vlak: wit #ffffff
- Vorm:
	- Lijn (omtrek van het vlaksymbool)
		- Geprojecteerd: 4px doorgetrokken, 16px onderbroken
		- In gebruik: doorgetrokken lijn
		- Buiten gebruik: 40px doorgetrokken, 12px onderbroken, 8px doorgetrokken, 12px onderbroken
- Grootte (lijndikte):
- 4 px voor Schaalniveau 14 16
- Transparantie: 0 %

## **4.6.2 Visualisatie**

![](_page_26_Picture_36.jpeg)

# <span id="page-27-2"></span>**5 ContainerLeidingElementen**

# <span id="page-27-1"></span>**5.1 Inleiding**

In dit hoofdstuk worden de algemene visualisatieregels toegepast op de containerleidingelementen. Aan de hand van een visualisatieregel wordt uitgelegd welk IMKL objecttype met bijhorende attributen gebruikt worden voor de visualisatie. In de meeste gevallen is deze visualisatieregel eenvoudig, maar in sommige gevallen wordt er gebruik gemaakt van meerdere attributen van een objecttype. Het deel "Visualisatie" geeft een overzichtstabel.

Deze objecttypen hebben een eigen puntgeometrie. Deze objecten overerven het Thema van UtilityNet door middel van <net:inNetwork>. Deze objecten hebben een eigen attribuut CurrentStatus. Op deze manier worden alle containerelementen gevisualiseerd door een puntsymbool. De kleur wordt toegekend naar het thema van het netwerk. De lijnsignatuur van de omtrek van het puntsymbool wordt toegekend naar gelang de status van het object. Indien containerkeidingelementen bovendien een extraGeometrie als 2D vlakgeometrie hebben, dan worden deze als vlaksymbolen gevisualiseerd.

De visualisatie voor containerleidingelementen is vastgelegd in de volgende SLDbestanden:

- 1. sld-kast.xml
- 2. sld-kastmetextrageometrie.xml
- 3. sld-mangat.xml
- 4. sld-mangatmetextrageometrie.xml
- 5. sld-mast.xml
- 6. sld-mastmetextrageometrie.xml
- 7. sld-technischgebouw.xml
- 8. sld-technischgebouwmetextrageometrie.xml
- 9. sld-toren.xml
- <span id="page-27-0"></span>10. sld-torenmetextrageometrie.xml

# **5.2 Kast**

### **5.2.1 Regel**

Het objecttype Kast bevat containerleidingelementen die behoren tot het UtilityNetwork. Zij worden gevisualiseerd als gestapeld puntobject met de volgende (combinatie van) eigenschappen:

- Kleur:
	- Vlak: het puntsymbool krijgt de kleur overeenkomstig het "thema" van het nutsvoorzieningennet waarin het gebruikt wordt.

- Lijn: #000000
- Punt (aangrijpingspunt): #000000
- Vorm:
	- Puntsymbool:
		- Vierkant op schaalniveau 11-14
		- Puntsymbool op schaalniveau 15-16
		- Cirkel op schaalniveau 15-16 (voor het aangrijpingspunt)
	- Lijnsymbool (omtrek van het puntsymbool)
		- Geprojecteerd:
			- Schaalniveau 11-14: 1px doorgetrokken, 1px onderbroken
			- Schaalniveau 15-16: 4px doorgetrokken, 4px onderbroken
		- **·** In gebruik:
			- Schaalniveau 11-14: doorgetrokken lijn
			- Schaalniveau 15-16: geen
		- Buiten gebruik:
			- Schaalniveau 11-14: 4px doorgetrokken, 2px onderbroken, 2px doorgetrokken, 2px onderbroken
			- Schaalniveau 15-16: 12px doorgetrokken, 4px onderbroken, 4px doorgetrokken, 4px onderbroken
- Grootte:
	- 3 px op schaalniveau 15-16 (voor het aangrijpingspunt)
	- 5 px op schaalniveau 11-12
	- 8 px op schaalniveau 13
	- 11 px op schaalniveau 14
	- 25 px op schaalniveau 15 16
- Transparantie: 60 %

#### **5.2.2 Visualisatie**

![](_page_28_Picture_179.jpeg)

![](_page_29_Picture_187.jpeg)

# <span id="page-29-0"></span>**5.3 Mangat**

# **5.3.1 Regel**

Het objecttype Kast bevat containerleidingelementen die behoren tot het UtilityNetwork. Zij worden gevisualiseerd als gestapeld puntobject met de volgende (combinatie van) eigenschappen:

- Kleur:
	- Vlak: het puntsymbool krijgt de kleur overeenkomstig het "thema" van het nutsvoorzieningennet waarin het gebruikt wordt.
	- Lijn: #000000
	- Punt (aangrijpingspunt): #000000
- Vorm:
	- Puntsymbool:
		- Vierkant op schaalniveau 11-14
		- Puntsymbool op schaalniveau 15-16
		- Cirkel op schaalniveau 15-16 (voor het aangrijpingspunt)
	- Lijnsymbool (omtrek van het puntsymbool)
		- Geprojecteerd:
			- Schaalniveau 11-14: 1px doorgetrokken, 1px onderbroken
			- Schaalniveau 15-16: 4px doorgetrokken, 4px onderbroken
		- **·** In gebruik:
			- Schaalniveau 11-14: doorgetrokken lijn
			- Schaalniveau 15-16: geen
		- **■** Buiten gebruik:
			- Schaalniveau 11-14: 4px doorgetrokken, 2px onderbroken, 2px doorgetrokken, 2px onderbroken
			- Schaalniveau 15-16: 12px doorgetrokken, 4px onderbroken, 4px doorgetrokken, 4px onderbroken
- Grootte:
	- 3 px op schaalniveau 15-16 (voor het aangrijpingspunt)
	- 5 px op schaalniveau 11-12
	- 8 px op schaalniveau 13
- 11 px op schaalniveau 14
- 25 px op schaalniveau 15 16
- Transparantie: 60 %

#### **5.3.2 Visualisatie**

![](_page_30_Picture_178.jpeg)

# <span id="page-30-0"></span>**5.4 Mast**

### **5.4.1 Regel**

Het objecttype Kast bevat containerleidingelementen die behoren tot het UtilityNetwork. Zij worden gevisualiseerd als gestapeld puntobject met de volgende (combinatie van) eigenschappen:

- Kleur:
	- Vlak: het puntsymbool krijgt de kleur overeenkomstig het "thema" van het nutsvoorzieningennet waarin het gebruikt wordt.
	- Lijn: #000000
	- Cirkel (aangrijpingspunt): #000000
- Vorm:
	- Puntsymbool:
		- Vierkant op schaalniveau 11-14
		- Puntsymbool op schaalniveau 15-16
		- Cirkel op schaalniveau 15-16 (voor het aangrijpingspunt)
	- Lijnsymbool (omtrek van het puntsymbool)
		- Geprojecteerd:
			- Schaalniveau 11-14: 1px doorgetrokken, 1px onderbroken
			- Schaalniveau 15-16: 4px doorgetrokken, 4px onderbroken
		- **■** In gebruik:
			- Schaalniveau 11-14: doorgetrokken lijn
			- Schaalniveau 15-16: geen

- Buiten gebruik:
	- Schaalniveau 11-14: 4px doorgetrokken, 2px onderbroken, 2px doorgetrokken, 2px onderbroken
	- Schaalniveau 15-16: 12px doorgetrokken, 4px onderbroken, 4px doorgetrokken, 4px onderbroken
- Grootte:
	- 3 px op schaalniveau 15-16 (voor het aangrijpingspunt)
	- 5 px op schaalniveau 11-12
	- 8 px op schaalniveau 13
	- 11 px op schaalniveau 14
	- 25 px op schaalniveau 15 16
- Transparantie: 60 %

#### **5.4.2 Visualisatie**

![](_page_31_Picture_165.jpeg)

# <span id="page-31-0"></span>**5.5 Technisch gebouw**

### **5.5.1 Regel**

Het objecttype Kast bevat containerleidingelementen die behoren tot het UtilityNetwork. Zij worden gevisualiseerd als gestapeld puntobject met de volgende (combinatie van) eigenschappen:

- Kleur:
	- Vlak: het puntsymbool krijgt de kleur overeenkomstig het "thema" van het nutsvoorzieningennet waarin het gebruikt wordt.
	- Lijn: #000000
	- Punt (aangrijpingspunt): #000000
- Vorm:
	- Puntsymbool:
		- Vierkant op schaalniveau 11-14

- Puntsymbool op schaalniveau 15-16
- Cirkel op schaalniveau 15-16 (voor het aangrijpingspunt)
- Lijnsymbool (omtrek van het puntsymbool)
	- Geprojecteerd:
		- Schaalniveau 11-14: 1px doorgetrokken, 1px onderbroken
		- Schaalniveau 15-16: 4px doorgetrokken, 4px onderbroken
	- **·** In gebruik:
		- Schaalniveau 11-14: doorgetrokken lijn
		- Schaalniveau 15-16: geen
	- Buiten gebruik:
		- Schaalniveau 11-14: 4px doorgetrokken, 2px onderbroken, 2px doorgetrokken, 2px onderbroken
		- Schaalniveau 15-16: 12px doorgetrokken, 4px onderbroken, 4px doorgetrokken, 4px onderbroken
- Grootte:
	- 3 px op schaalniveau 15-16 (voor het aangrijpingspunt)
	- 5 px op schaalniveau 11-12
	- 8 px op schaalniveau 13
	- 11 px op schaalniveau 14
	- 25 px op schaalniveau 15 16
- Transparantie: 60 %

#### **5.5.2 Visualisatie**

![](_page_32_Picture_174.jpeg)

# <span id="page-32-0"></span>**5.6 Toren**

#### **5.6.1 Regel**

Het objecttype Kast bevat containerleidingelementen die behoren tot het UtilityNetwork. Zij worden gevisualiseerd als gestapeld puntobject met de volgende (combinatie van)

#### eigenschappen:

- Kleur:
	- Vlak: het puntsymbool krijgt de kleur overeenkomstig het "thema" van het nutsvoorzieningennet waarin het gebruikt wordt.
	- Lijn: #000000
	- Punt (aangrijpingspunt): #000000
- Vorm:
	- Puntsymbool:
		- Vierkant op schaalniveau 11-14
		- Puntsymbool op schaalniveau 15-16
		- Cirkel op schaalniveau 15-16 (voor het aangrijpingspunt)
	- Lijnsymbool (omtrek van het puntsymbool)
		- Geprojecteerd:
			- Schaalniveau 11-14: 1px doorgetrokken, 1px onderbroken
			- Schaalniveau 15-16: 4px doorgetrokken, 4px onderbroken
		- **·** In gebruik:
			- Schaalniveau 11-14: doorgetrokken lijn
			- Schaalniveau 15-16: geen
		- Buiten gebruik:
			- Schaalniveau 11-14: 4px doorgetrokken, 2px onderbroken, 2px doorgetrokken, 2px onderbroken
			- Schaalniveau 15-16: 12px doorgetrokken, 4px onderbroken, 4px doorgetrokken, 4px onderbroken
- Grootte:
	- 3 px op schaalniveau 15-16 (voor het aangrijpingspunt)
	- 5 px op schaalniveau 11-12
	- 8 px op schaalniveau 13
	- 11 px op schaalniveau 14
	- 25 px op schaalniveau 15 16
- Transparantie: 60 %

#### **5.6.2 Visualisatie**

![](_page_33_Picture_193.jpeg)

![](_page_34_Picture_135.jpeg)

# <span id="page-34-0"></span>**5.7 ExtraGeometrie: ContainerLeidingElementen**

# **5.7.1 Regel**

Het objecttype ExtraGeometrie bevat extra geometrie bij de standaard containerleidingelementen. Indien het object een vlakgeometrie heeft, wordt zij gevisualiseerd als vlaksymbool met de volgende (combinatie van) eigenschappen:

- Kleur:
	- Lijn (omtrek van het vlaksymbool): overeenkomstig het "thema" van het nutsvoorzieningennet waarin het gebruikt wordt.
	- Vlak: geen vulling
- Vorm:
	- Lijn (omtrek van het vlaksymbool)
		- Geprojecteerd: 4px doorgetrokken, 16px onderbroken
		- **·** In gebruik: doorgetrokken lijn
		- Buiten gebruik: 40px doorgetrokken, 12px onderbroken, 8px doorgetrokken, 12px onderbroken
- Grootte (lijndikte):
	- 1 px voor Schaalniveau 11 16
- Transparantie: 0%

#### **5.7.2 Visualisatie**

![](_page_34_Picture_136.jpeg)

# <span id="page-35-2"></span>**6 Extra elementen**

# <span id="page-35-1"></span>**6.1 Inleiding**

In dit hoofdstuk worden de algemene visualisatieregels toegepast op de extra elementen. Aan de hand van een visualisatieregel wordt uitgelegd welk IMKL objecttype met bijhorende attributen gebruikt worden voor de visualisatie. In de meeste gevallen is deze visualisatieregel eenvoudig, maar in sommige gevallen wordt er gebruik gemaakt van meerdere attributen van een objecttype. Het deel "Visualisatie" geeft een overzichtstabel.

Het objecttype aanduidingEisvoorzorgsmaatregel heeft een eigen geometrie. De objecten overerven het Thema van UtilityNet door middel van <net:inNetwork>. Op deze manier worden alle objecten van het type aanduidingEisVoorzorgsmaatregel gevisualiseerd door een vlaksymbool. De kleur wordt toegekend naar het thema van het netwerk.

De visualisatie voor aanduidingEisVoorzorgsmaatregel is vastgelegd in de volgende SLDbestanden:

- 1. sld-eigentopografie-punt.xml
- 2. sld-eigentopografie-lijn.xml
- 3. sld-eigentopografie-vlak.xml
- 4. sld-aanduidingeisvoorzorgsmaatregel.xml
- 5. sld-extradetailinfo-punt.xml
- <span id="page-35-0"></span>6. sld-extradetailinfo-vlak.xml

# **6.2 EigenTopografie: punt**

### **6.2.1 Regel**

Het objecttype EigenTopografie bevat topografie die wordt meegeleverd ter nadere bepaling of oriëntatie van de ligging van een leiding of leidingelement. Het zijn punten, lijnen of vlakken. De puntobjecten zijn geen sloten of waterlopen. Indien het object een puntgeometrie heeft, wordt zij gevisualiseerd als puntsymbool met de volgende (combinatie van) eigenschappen:

- Kleur:
	- omtrek: #666666
- Vorm:
	- Puntsymbool:
		- Cirkel
	- Lijnsymbool (omtrek van het puntsymbool)
		- Plan:
			- Schaalniveau 13-14: 1px doorgetrokken, 1px onderbroken
			- Schaalniveau 15-16: 4px doorgetrokken, 4px onderbroken

- Bestaand: doorgetrokken lijn
- Grootte:
	- 8 px op schaalniveau 13
	- 11 px op schaalniveau 14
	- 25 px op schaalniveau 15 16
- Transparantie: 0 %

#### **6.2.2 Visualisatie**

![](_page_36_Picture_152.jpeg)

# <span id="page-36-0"></span>**6.3 EigenTopografie: lijn**

### **6.3.1 Regel**

Het objecttype EigenTopografie bevat topografie die wordt meegeleverd ter nadere bepaling of oriëntatie van de ligging van een leiding of leidingelement. Het zijn punten, lijnen of vlakken. Indien het object een lijngeometrie heet, wordt zij gevisualiseerd als lijnsymbool met de volgende (combinatie van) eigenschappen:

- Kleur: #666666
- Vorm:
	- Lijnsymbool
		- Plan: 4px doorgetrokken, 16px onderbroken
		- Bestaand: doorgetrokken lijn
- Grootte (lijndikte):
	- 1 px
- Transparantie: 0 %

#### **6.3.2 Visualisatie**

![](_page_36_Picture_153.jpeg)

# <span id="page-37-1"></span>**6.4 EigenTopografie: vlak**

# **6.4.1 Regel**

Het objecttype EigenTopografie bevat topografie die wordt meegeleverd ter nadere bepaling of oriëntatie van de ligging van een leiding of leidingelement. Het zijn punten, lijnen of vlakken. Indien het object een vlakgeometrie heeft, wordt zij gevisualiseerd als vlaksymboolsymbool met de volgende (combinatie van) eigenschappen:

- Kleur (omtrek van de vlakgeometrie): #666666
- Vorm:
	- Lijn (omtrek van het vlaksymbool)
		- Plan: 4px doorgetrokken, 16px onderbroken
		- Bestaand: doorgetrokken lijn
- Grootte (lijndikte):
	- 1 px
- Transparantie: 0 %

#### **6.4.2 Visualisatie**

![](_page_37_Picture_160.jpeg)

# <span id="page-37-0"></span>**6.5 AanduidingEisVoorzorgsmaatregel**

#### **6.5.1 Regel**

Het objecttype AanduidingEisVoorzorgsmaatregel bevat objecten in het nutsvoorzieningennet waarop een eis voorzorgsmaatregel van toepassing is. Zij worden gevisualiseerd als vlaksymbool met de volgende (combinatie van) eigenschappen

- Kleur:
	- Lijn (omtrek van het vlaksymbool): overeenkomstig het "thema" van het nutsvoorzieningennet waarin het gebruikt wordt.
	- Vlak: overeenkomstig het "thema" van het nutsvoorzieningennet waarin het gebruikt wordt.
- Vorm:
	- Lijn (omtrek van het vlaksymbool)
		- doorgetrokken lijn
- Vlak:
	- vierkantjespatroon van 3 bij 3 pixels met een tussenruimte van 4 pixels
- Grootte (lijndikte):
	- 1 px voor Schaalniveau 9 10
	- 2 px voor Schaalniveau 11 16
- Transparantie:
	- Lijn (omtrek van het vlaksymbool): 0%
	- Vlak: 0 % (AanduidingEisVoorzorgsmaatregel)

#### **6.5.2 Visualisatie**

![](_page_38_Picture_140.jpeg)

# <span id="page-38-0"></span>**6.6 ExtraDetailInfo: punt**

#### **6.6.1 Regel**

Het objecttype ExtraDetailInfo bevat extra informatie over één of meerdere utility network elementen via bijkomende bestanden. Zij worden gevisualiseerd als puntsymbool met de volgende (combinatie van) eigenschappen:

- Kleur: #000000
- Vorm:
	- Puntsymbool:
		- ruit om Schaalniveau 14 met de letter "i"
		- Puntsymbool op schaalniveau 15-16
- Grootte:
	- 11 px op schaalniveau 14
	- 25 px op schaalniveau 15 16

• Transparantie: 0 %

#### **6.6.2 Visualisatie**

![](_page_39_Picture_101.jpeg)

# <span id="page-39-0"></span>**6.7 ExtraDetailInfo: lijn en vlak**

## **6.7.1 Regel**

Het objecttype ExtraDetailInfo bevat extra informatie over één of meerdere utility network elementen via bijkomende bestanden. Zij worden gevisualiseerd als puntsymbool in combinatie met een lijnsymbool met de volgende (combinatie van) eigenschappen:

- Kleur: #000000
- Vorm:
	- Lijnsymbool:
		- doorgetrokken lijn
- Grootte:
	- 2 px voor Schaalniveau 14 16
- Transparantie: 0 %

#### **6.7.2 Visualisatie**

![](_page_39_Picture_102.jpeg)

# <span id="page-40-2"></span>**7 Leidingelementen**

# <span id="page-40-1"></span>**7.1 Inleiding**

In dit hoofdstuk worden de algemene visualisatieregels toegepast op de leidingelementen. Aan de hand van een visualisatieregel wordt uitgelegd welk IMKL objecttype met bijhorende attributen gebruikt worden voor de visualisatie. In de meeste gevallen is deze visualisatieregel eenvoudig, maar in sommige gevallen wordt er gebruik gemaakt van meerdere attributen van een objecttype. Het deel "Visualisatie" geeft een overzichtstabel.

Het objecttype leidingelement heeft een eigen geometrie. De objecten overerven het Thema van UtilityNet door middel van <net:inNetwork>. Op deze manier worden alle objecten van het type gevisualiseerd door een puntsymbool. De kleur wordt toegekend naar het thema van het netwerk. Indien leidingelementen bovendien een extraGeometrie als 2D vlakgeometrie hebben, dan worden deze als vlaksymbolen gevisualiseerd.

De visualisatie voor leidingelementen is vastgelegd in de volgende SLD-bestanden:

- 1. sld-leidingelement.xml
- <span id="page-40-0"></span>2. sld-leidingelementmetextrageometrie.xml

# **7.2 Leidingelementen**

# **7.2.1 Regel**

Het objecttype Leidingelement bevat leidingelementen die behoren tot het UtilityNetwork. Zij worden gevisualiseerd als puntobject met de volgende (combinatie van) eigenschappen:

- Kleur: het puntsymbool krijgt de kleur overeenkomstig het "thema" van het nutsvoorzieningennet waarin het gebruikt wordt.
- Vorm:
	- Puntsymbool:
		- Cirkel op schaalniveau 14
		- Puntsymbool op schaalniveau 15-16
- Grootte:
	- Puntsymbool:
		- 11 px op schaalniveau 14
		- 25 px op schaalniveau  $15 16$
	- Omtrek: 1px
- Transparantie: 0 %

# **7.2.2 Visualisatie**

![](_page_41_Picture_16.jpeg)

![](_page_42_Picture_17.jpeg)

Sommige puntsymbolen worden voor meerdere typen leidingelementen gebruikt. In onderstaande tabel wordt de relatie gelegd tussen het leidingelement en het bijbehorende

#### puntsymbool:

![](_page_43_Picture_215.jpeg)

![](_page_44_Picture_233.jpeg)

![](_page_45_Picture_206.jpeg)

![](_page_46_Picture_180.jpeg)

![](_page_47_Picture_169.jpeg)

# <span id="page-47-0"></span>**7.3 ExtraGeometrie: leidingelementen**

# **7.3.1 Regel**

Het objecttype ExtraGeometrie bevat extra geometrie bij de standaard leidingelementen. Indien het object een vlakgeometrie heeft, wordt zij gevisualiseerd als lijnsymbool met de volgende (combinatie van) eigenschappen:

- Kleur:
	- Lijn (omtrek van het vlaksymbool): overeenkomstig het "thema" van het nutsvoorzieningennet waarin het gebruikt wordt.
- Vorm:
	- Lijn (omtrek van het vlaksymbool)
- Geprojecteerd: 4px doorgetrokken, 16px onderbroken
- In gebruik: doorgetrokken lijn
- Buiten gebruik: 40px doorgetrokken, 12px onderbroken, 8px doorgetrokken, 12px onderbroken
- Grootte (lijndikte):
	- 1 px voor Schaalniveau 14 16
- Transparantie: 0%

#### **7.3.2 Visualisatie**

![](_page_48_Picture_62.jpeg)

# <span id="page-49-2"></span>**8 Gebiedsinformatielevering**

# <span id="page-49-1"></span>**8.1 Inleiding**

In dit hoofdstuk worden de algemene visualisatieregels toegepast op de Gebiedsinformatielevering. Aan de hand van een visualisatieregel wordt uitgelegd welk IMKL objecttype met bijhorende attributen gebruikt worden voor de visualisatie. In de meeste gevallen is deze visualisatieregel eenvoudig, maar in sommige gevallen wordt er gebruik gemaakt van meerdere attributen van een objecttype. Het deel "Visualisatie" geeft een overzichtstabel.

Containerelementen omvatten de volgende objecttypen:

- Graafpolygoon
- Informatiepolygoon
- Oriëntatiepolygoon

De visualisatie van de Gebiedsinformatielevering is vastgelegd in de volgende SLDbestanden:

- 1. sld-graafpolygoon.xml
- 2. sld-informatiepolygoon.xml
- <span id="page-49-0"></span>3. sld-orientatiepolygoon.xml

# **8.2 Graafpolygoon**

#### **8.2.1 Regel**

Het objecttype Graafpolygoon bevat de geometrie van het gebied dat een grondroerder aanlevert, waarbinnen de graaflocatie zich bevindt. De graafpolygoon wordt gevisualiseerd als lijnsymbool met de volgende (combinatie van) eigenschappen:

- Kleur:
	- Lijn (omtrek van het vlaksymbool): #ff00ff
- Vorm:
	- Lijn (omtrek van het vlaksymbool)
		- 30px doorgetrokken, 6px onderbroken
- Grootte (lijndikte):
	- 4 px
- Transparantie van de lijn: 0%

### **8.2.2 Visualisatie**

# <span id="page-50-1"></span>**8.3 Informatiepolygoon**

#### **8.3.1 Regel**

Het objecttype Informatiepolygoon bevat de geometrie van het gebied (een polygoon) waarover informatie gevraagd wordt, niet zijnde het graafgebied. De informatiepolygoon wordt gevisualiseerd op basis van de geometrieVoorVisualisatie als vlaksymbool met de volgende (combinatie van) eigenschappen:

- Kleur: #ff00ff
- Transparantie: 65%

#### **8.3.2 Visualisatie**

# <span id="page-50-0"></span>**8.4 Oriëntatiepolygoon**

#### **8.4.1 Regel**

Het objecttype Oriëntatiepolygoon is de geometrie van een aaneengesloten gebied ten aanzien waarvan een opdrachtgever , grondroerder of bestuursorgaan met het oog op een belang als bedoeld in artikel 7, eerste of tweede lid, om gebiedsinformatie verzoekt. De orëntatiepolygoon wordt gevisualiseerd als lijnsymbool met de volgende (combinatie van) eigenschappen:

- Kleur:
	- Lijn (omtrek van het vlaksymbool): #ff00ff
- Vorm:
	- Lijn (omtrek van het vlaksymbool): doorgetrokken
- Grootte (lijndikte): 4 px
	- Transparantie van de lijn: 0%

#### **8.4.2 Visualisatie**

# <span id="page-51-2"></span>**9 Kaartbeschrifting**

# <span id="page-51-1"></span>**9.1 Inleiding**

In dit hoofdstuk worden de algemene visualisatieregels toegepast op de DiepteNAP, DiepteTovMaaiveld, Annotaties en Maatvoering. Aan de hand van een visualisatieregel wordt uitgelegd welk IMKL objecttype met bijhorende attributen gebruikt worden voor de visualisatie. In de meeste gevallen is deze visualisatieregel eenvoudig, maar in sommige gevallen wordt er gebruik gemaakt van meerdere attributen van een objecttype. Het deel "Visualisatie" geeft een overzichtstabel.

De visualisatie van kaartbeschrifting is vastgelegd in de volgende SLD-bestanden:

- 1. sld-dieptenap.xml
- 2. sld-dieptetovmaaiveld.xml
- 3. sld-maatvoering-lijn.xml
- 4. sld-maatvoering-punt.xml
- 5. sld-annotatie-lijn.xml
- <span id="page-51-0"></span>6. sld-annotatie-punt.xml

# **9.2 DiepteNAP**

#### **9.2.1 Regel**

Het objecttype DiepteNAP dient om de afstand weer te geven in absolute waarde van het NAPnulpunt tot de bovenkant van kabel of leiding, leidingcontainer, leidingelement of containerleidingelemen. Indien de rotatiehoek d.m.v. de eigenschap "rotatiehoekSymbool" wordt meegegeven, dan wordt het symbool geroteerd op basis van de rotatiehoek. Wordt de rotatiehoek niet meegegeven, dan wordt het symbool horizontaal afgebeeld. Zij worden gevisualiseerd als puntsymbolen op de kaart met de volgende (combinatie van) eigenschappen:

- Kleur: #000000
- Vorm:
	- Puntsymbool: dieptenap.svg
- Grootte:
	- 44 px
- Transparantie: 0 %

De tekst wordt rechts ten opzichte van het puntobject geplaatst. Zij wordt gevisualiseerd als kaartbeschrifting met de volgende (combinatie van) eigenschappen:

- Kleur: #000000
- Vorm: Liberation Sans lettertype
- Tekst: dieptePeil
- Grootte: 11 px (fontgrootte)
- Transparantie: 0 %

#### **9.2.2 Visualisatie**

![](_page_52_Picture_147.jpeg)

# <span id="page-52-0"></span>**9.3 DiepteTovMaaiveld**

#### **9.3.1 Regel**

Het objecttype DiepteTovMaaiveld dient om de afstand weer te geven in absolute waarde van het maaiveld tot de bovenkant van kabel of leiding, leidingcontainer, leidingelement of containerleidingelement. Indien de rotatiehoek d.m.v. de eigenschap "rotatiehoekSymbool" wordt meegegeven, dan wordt het symbool geroteerd op basis van de rotatiehoek. Wordt de rotatiehoek niet meegegeven, dan wordt het symbool horizontaal afgebeeld. Zij worden gevisualiseerd als puntsymbolen op de kaart met de volgende (combinatie van) eigenschappen:

- Kleur: #000000
- Vorm:
	- Puntsymbool: dieptetovmaaiveld.svg
- Grootte:
	- 44px
- Transparantie: 0 %

De tekst wordt rechts ten opzichte van het puntobject geplaatst. Zij wordt gevisualiseerd als kaartbeschrifting met de volgende (combinatie van) eigenschappen:

- Kleur: #000000
- Vorm: Liberation Sans lettertype
- Tekst: dieptePeil
- Grootte: 11 px (fontgrootte)
- Transparantie: 0 %

#### **9.3.2 Visualisatie**

![](_page_52_Picture_148.jpeg)

# <span id="page-53-2"></span>**9.4 Maatvoeringslijn en maatvoeringshulplijn**

# **9.4.1 Regel**

Indien het objecttype Maatvoering voor het attribuut "maatvoeringsType" de waarde "maatvoeringslijn" of "maatvoeringshulplijn" heeft, wordt een lijn geplaatst. Zij worden gevisualiseerd als lijnsymbool met de volgende (combinatie van) eigenschappen:

- Kleur: #000000
- Grootte: 1 px
- Transparantie: 0 %

### **9.4.2 Visualisatie**

![](_page_53_Picture_153.jpeg)

# <span id="page-53-1"></span>**9.5 Maatvoeringspijl**

## **9.5.1 Regel**

Indien het objecttype Maatvoering voor het attribuut "maatvoeringsType" de waarde "maatvoeringspijl" heeft, wordt een lijn mét pijlpunten aan weerzijden geplaatst. Zij wordt gevisualiseerd als lijnsymbool met de volgende (combinatie van) eigenschappen:

- Kleur: #000000
- Vorm:
	- Puntsymbool: driehoek
- Grootte:
	- Lijndikte: 1 px
	- Symboolgrootte: 10 px
- Transparantie: 0 %

### **9.5.2 Visualisatie**

![](_page_53_Figure_19.jpeg)

# <span id="page-53-0"></span>**9.6 Maatvoeringspijlpunt**

# **9.6.1 Regel**

Indien het objecttype Maatvoering voor het attribuut "maatvoeringsType" de waarde "maatvoeringspijlpunt" heeft, wordt een pijlpunt geplaatst. Indien de rotatiehoek wordt meegegeven, dan wordt de pijlpunt gecentreerd op een puntobject en geroteerd op basis van de rotatiehoek. Wordt de rotatiehoek niet meegegeven, dan wordt de pijlpunt horizontaal

afgebeeld. Zij worden gevisualiseerd als puntsymbool met de volgende (combinatie van) eigenschappen:

- Kleur: #000000
- Vorm:
	- Puntsymbool: driehoek
- Grootte:
	- 10 px op schaalniveau 15 16
- Transparantie: 0 %

#### **9.6.2 Visualisatie**

![](_page_54_Picture_131.jpeg)

# <span id="page-54-0"></span>**9.7 Maatvoeringslabel**

#### **9.7.1 Regel**

Indien het objecttype Maatvoering voor het attribuut "maatvoeringsType" de waarde "maatvoeringslabel" heeft, wordt een tekst geplaatst. Indien de rotatiehoek wordt meegegeven, dan wordt de tekst gecentreerd op een puntobject en geroteerd op basis van de rotatiehoek. Wordt de rotatiehoek niet meegegeven, dan wordt de tekst horizontaal afgebeeld. Door middel van aangrijpingHorizontaal en aangrijpingVerticaal wordt de tekst ten opzichte van het puntobject geplaatst. Zij worden gevisualiseerd als kaartbeschrifting met de volgende (combinatie van) eigenschappen:

- Kleur: #000000
- Vorm: Liberation Sans lettertype
- Tekst: label
- Grootte: 11 px (fontgrootte)
- Transparantie: 0 %

#### **9.7.2 Visualisatie**

![](_page_54_Picture_132.jpeg)

# <span id="page-55-1"></span>**9.8 Annotatielijn**

## **9.8.1 Regel**

Indien het objecttype Annotatie voor het attribuut "annotatieType" de waarde "annotatielijn" heeft, wordt een lijn geplaatst. Zij worden gevisualiseerd als lijnsymbool met de volgende (combinatie van) eigenschappen:

- Kleur: #000000
- Grootte: 1px
- Transparantie: 0 %

#### **9.8.2 Visualisatie**

![](_page_55_Picture_142.jpeg)

# <span id="page-55-0"></span>**9.9 Annotatiepijl**

#### **9.9.1 Regel**

Indien het objecttype Annotatie voor het attribuut "annotatieType" de waarde "AnnotatiepijlEnkelgericht" of "AnnotatiepijlDubbelgericht"heeft, wordt een lijn mét een pijlpunt aan het einde van de lijn (attribuut "annotatieType" heeft de waarde

"AnnotatiepijlEnkelgericht") of mét pijlpunten aan weerzijden geplaatst (attribuut "annotatieType" heeft de waarde "AnnotatiepijlDubbelgericht"). Zij wordt gevisualiseerd als lijnsymbool met de volgende (combinatie van) eigenschappen:

- Kleur: #000000
- Vorm:
	- Puntsymbool: driehoek
- Grootte:
	- Lijndikte: 1 px
	- Symboolgrootte: 10 px
- Transparantie: 0 %

#### **9.9.2 Visualisatie**

![](_page_55_Picture_143.jpeg)

# <span id="page-56-1"></span>**9.10 Annotatiepijlpunt**

### **9.10.1 Regel**

Het objecttype Annotatie voor het attribuut "annotatieType" de waarde "annotatiepijlpunt" heeft wordt een driehoek geplaatst. Indien de rotatiehoek wordt meegegeven, dan wordt de tekst gecentreerd op een pijlpunt en geroteerd op basis van de rotatiehoek. Wordt de rotatiehoek niet meegegeven, dan wordt de pijlpunt horizontaal afgebeeld. Zij worden gevisualiseerd als puntsymbool met de volgende (combinatie van) eigenschappen:

- Kleur: #000000
- Vorm: driehoek
- Grootte:
	- 10 px op schaalniveau 15 16
- Transparantie: 0 %

#### **9.10.2 Visualisatie**

![](_page_56_Figure_9.jpeg)

# <span id="page-56-0"></span>**9.11 Annotatielabel**

#### **9.11.1 Regel**

Indien het objecttype Annotatie voor het attribuut "annotattieType" de waarde "annotatielabel" heeft wordt een tekst geplaatst. Indien de rotatiehoek wordt meegegeven, dan wordt de tekst gecentreerd op een puntobject en geroteerd op basis van de rotatiehoek. Wordt de rotatiehoek niet meegegeven, dan wordt de tekst horizontaal afgebeeld. Door middel van aangrijpingHorizontaal en aangrijpingVerticaal wordt de tekst ten opzichte van het puntobject geplaatst. Zij worden gevisualiseerd als kaartbechrifting met de volgende (combinatie van) eigenschappen:

- Kleur: #000000
- Vorm: Liberation Sans lettertype
- Tekst: label
- Grootte: 11 px (fontgrootte)
- Transparantie: 0 %

#### **9.11.2 Visualisatie**

![](_page_56_Picture_143.jpeg)

# <span id="page-58-1"></span>**Kaartsamenstelling**

# <span id="page-58-0"></span>**10.1 Inleiding**

Naast de beschrijving van visualisatie van de objecttypen geeft onderstaande tabel aan, hoe de objecttypen geordend moeten worden om een kaart te realiseren:

![](_page_58_Picture_143.jpeg)

Tabel 0: Overzicht van de tekenvolgorde van de objecttypen

De objecten met de laagste waarde in de kolom "Tekenvolgorde" worden als eerste getekend. De objecten met de hoogte waarde in de kolom "Tekenvolgorde" worden als laatste getekend.

# <span id="page-59-0"></span>**10.2 Objecten met extra geometrie**

Sommige objectklassen hebben naast de primaire geometrie ook een extra geometrie, die een uitgebreidere of nadere aanduiding geeft van de locatie en ligging van een bepaald object. Deze extra geometrie wordt binnen de objectklasse zodanig afgebeeld, dat de puntgeometrieën bovenop de lijngeometrieën, bovenop de vlakgeometrieën komen te liggen. De interactie van de viewer maakt het mogelijk voor gebruikers om de extra geometrie van een object te tonen of onzichtbaar te maken.

**NB**: ExtraGeometrie-objecten die niet gerefereerd worden vanuit een ander object, kunnen geen volgorde krijgen die daaraan gerelateerd is. Ze zullen niet worden gevisualiseerd.

# <span id="page-60-0"></span>**Verklarende woordenlijst**

![](_page_60_Picture_116.jpeg)

# <span id="page-61-0"></span>**Documentatie**

![](_page_61_Picture_66.jpeg)